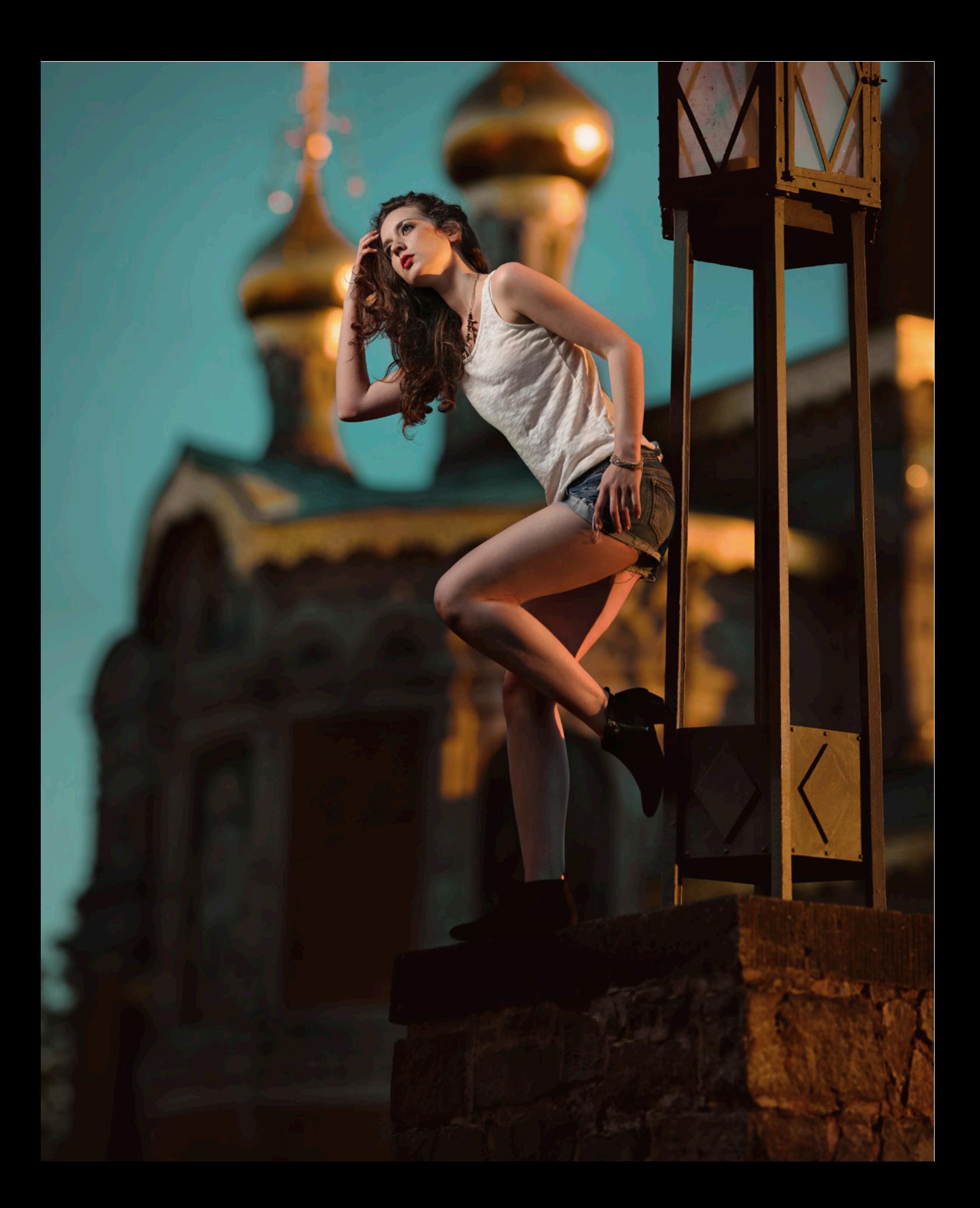

### › Geringe Schärfentiefe erzielen

#### › Für eine interessantere Perspektive Bokehrama aufnehmen

*Stellen Sie sich vor, Sie fotografieren ein Modell vor der russischen Kapelle in Darmstadt. Sie verwenden das klassische Porträt-Zoom 70–200 f/2.8 am Vollformat und stellen es für einen schönen, weichen Hintergrund auf nahe 200 mm und auf einen Blendenwert nahe Offenblende ein. Dann versinkt zwar die Kulisse butterweich in der Unschärfe, aber Sie bekommen durch den weit entfernten Standpunkt nur einen kleinen Ausschnitt vom Hintergrund aufs Bild. Die schöne russische Kapelle ist damit leider kaum noch zu erkennen.* 

*Dann hilft die Panorama- oder »Bokehrama«-Technik wieder einmal, die Physik zu überlisten (siehe auch Abschnitt 1.4, S. 46). Man wechselt ganz einfach zu einem näheren Standort und erhält so eine Perspektive, bei der die Kapelle bei gleich großem Modell viel kleiner im Bild erscheint – eine Weitwinkelperspektive sozusagen. Es passt entsprechend auch mehr von der Kapelle aufs Bild. Den nun notwendigen großen Bildwinkel realisiert man aber nicht durch einen Wechsel zu einer kürzeren Brennweite, sondern durch ein aus der Hand aufgenommenes Panorama. Die geringe Schärfentiefe bleibt hierbei bestehen.* 

Abb. 4-29: Eine Weitwinkelperspektive trotz Teleoptik, gepaart mit einer geringen Schärfentiefe – das wird erst durch die Bokehrama-Technik möglich (Modell: Sandra R., Co-Fotograf Ray Sjöberg).

Canon EOS 5D Mark III | 70–200 f/2.8 II | Blende f/3.2 | 200 mm | 1/640 Sekunde | ISO 100 | M-Modus | JPEG-Bokehrama | Beleuchtung mit Jinbei-Porty FL-II 500 mit Beautydish; Supersync-Blitztechnik.

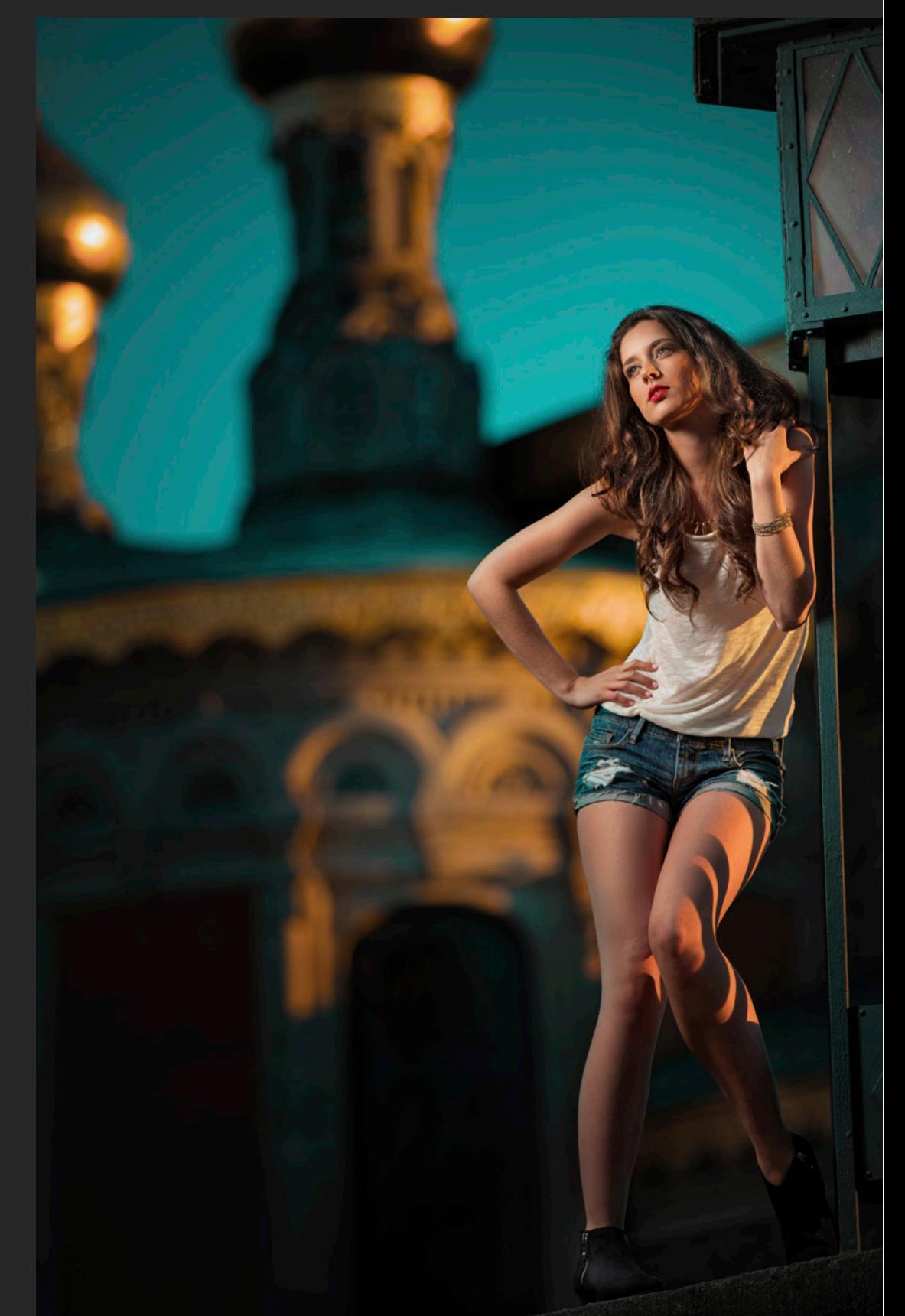

Abb. 4-30: Einzelbild auf weitem Abstand: Der Schärfeverlauf passt, doch der Hintergrund (die schöne russische Kapelle in Darmstadt) ist kaum noch zu erkennen. Canon EOS 5D Mark III | 70–200 f/2.8 II | Blende f/3.2 | 170 mm | 1/640 Sekunde | ISO 100 | M-Modus.

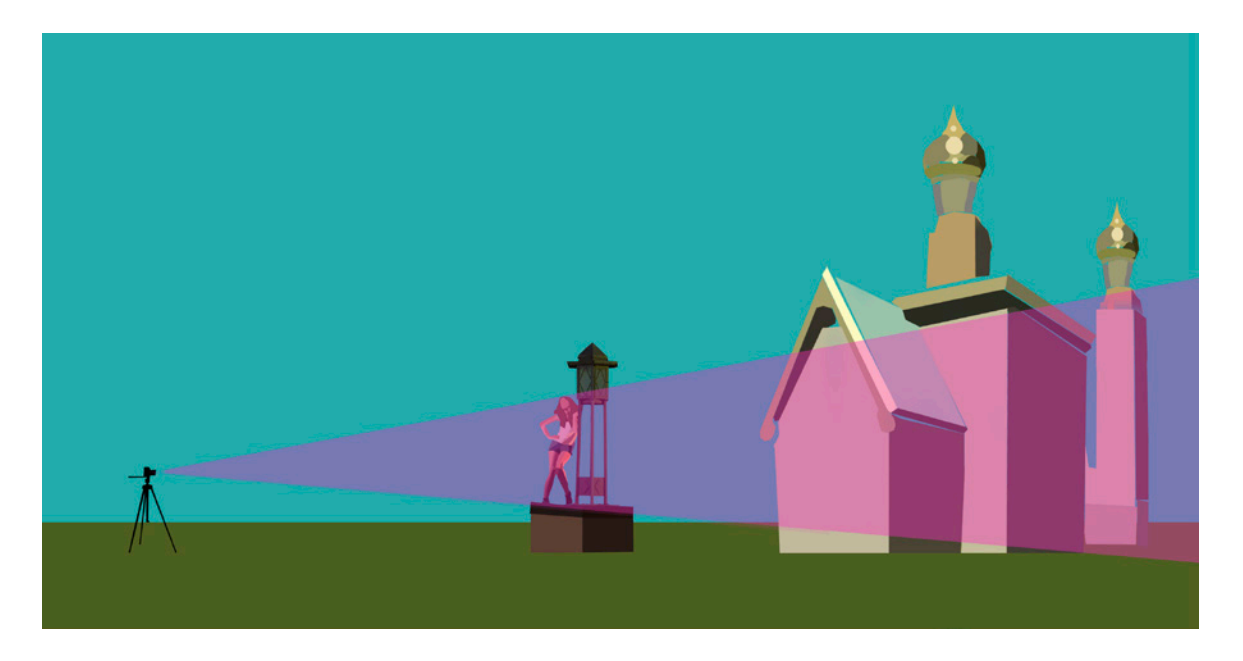

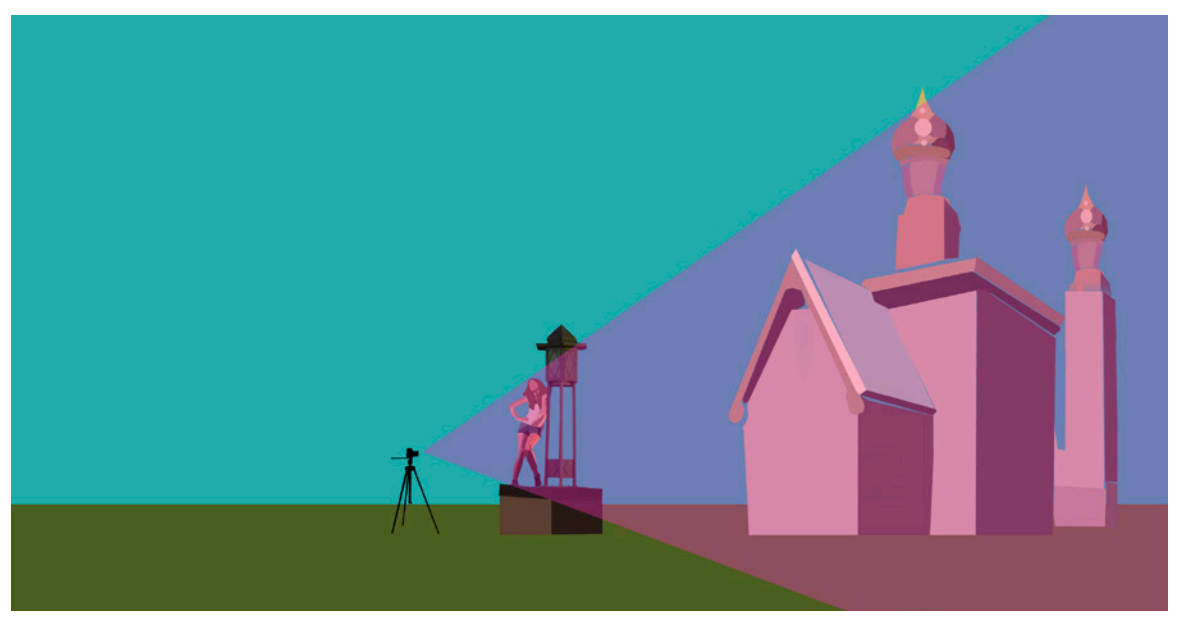

Abb. 4-31: Durch eine Änderung des Standpunktes ändern Sie die Perspektive. Wenn Sie näher an das Motiv herangehen, so erscheint der Hintergrund kleiner und es passt mehr von der schönen Kapelle aufs Bild. Den dann notwendigen größeren Bildwinkel kann man durch die Panorama- oder »Bokehrama«-Technik realisieren.

### 4.5.1 Ausrüstung und Licht

Beim Shooting vor der Kapelle haben wir eine Vollformatkamera Canon 5D Mark III mit einem Objektiv 70–200 f/2.8 verwendet. Fürs Licht kam ein preiswerter Porty FL-II 500 von Jinbei zum Einsatz, als Lichtformer einen Beautydish, ebenfalls von Jinbei. Im Setup-Foto sehen Sie die Komponenten.

## 4.5.2 Einstellungen und Aufnahme

Für eine geringe Schärfentiefe haben wir die Blende mit f/3.2 auf eine Öffnung nahe Offenblende eingestellt. Die untergehende Sonne war noch relativ hell. Wir mussten für einen korrekt belichteten Hintergrund bei ISO 100 die Belichtungszeit auf 1/640 Sekunde einstellen. Diese Zeit ist zu kurz für den klassischen Blitzeinsatz, denn man würde die Synchronisationsbedingung verletzen. Als einfache und pragmatische Lösung kommt ein Neutraldichtefilter in Betracht. Eine ausgefeiltere Lösung gelingt mittels der Supersync-Technik. Bei Interesse finden Sie die technischen Details zu diesen zwei Verfahren im Anhang Begriffe und Symbole ( $\rightarrow$  Neutraldichtefilter,  $\rightarrow$  Supersync).

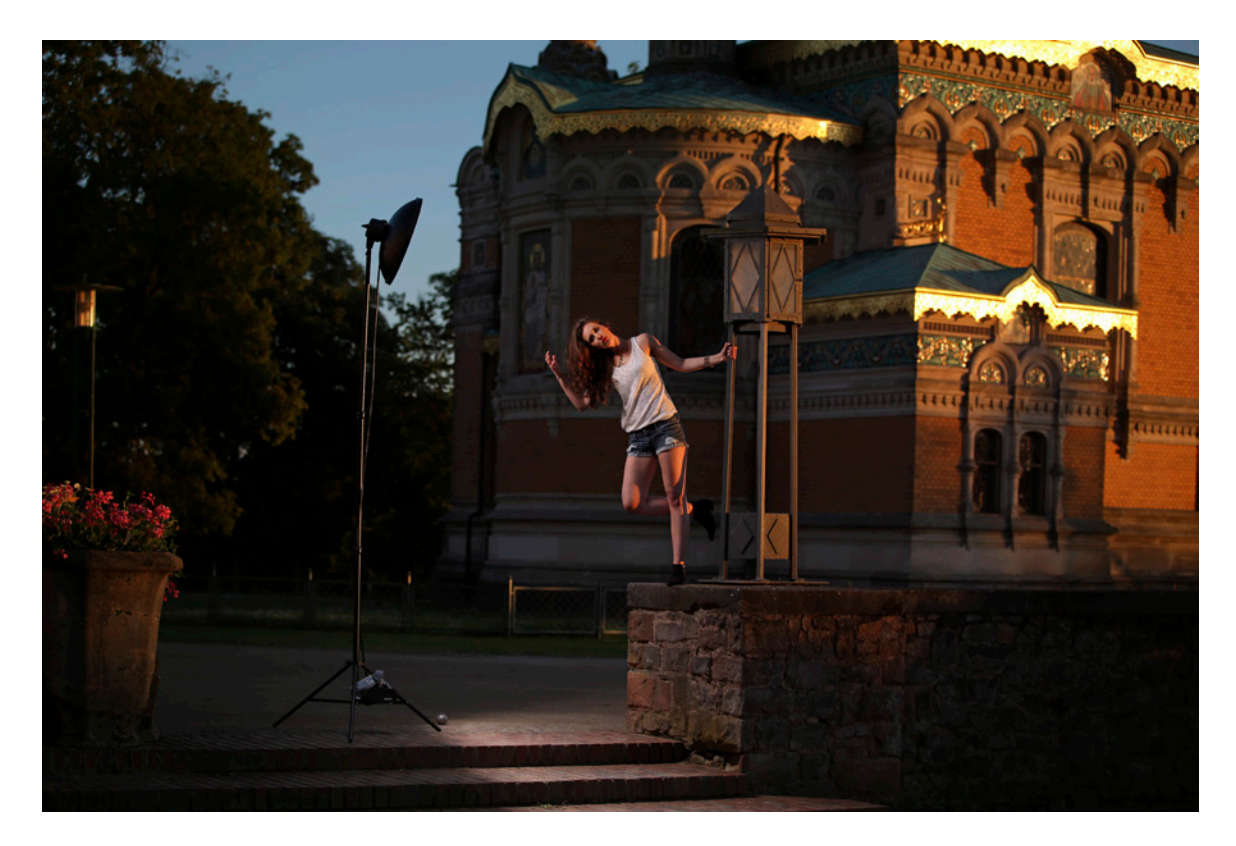

Abb. 4-32: Das Licht-Setup vor Ort besteht aus einem Porty Jinbei FL-II 500 mit einem Beautydish.

# 4.5.3 Bildbearbeitung in Microsoft ICE und Photoshop

Das Panorama oder Bokehrama besteht aus 20 Bildern und wurde mit der kostenlosen Software Microsoft ICE in der Standardeinstellung fusioniert. Durch den späteren knappen Beschnitt sind von den 20 Bildern nur rund zwölf verwendet worden. Dennoch sollte man im Zweifelsfall lieber mehr Bilder als erforderlich aufnehmen, um später beim Zuschnitt freier zu sein.

Abb. 4-33: Die Fusion der Einzelbilder erfolgte mit der kostenlosen Software Microsoft ICE. Von den 20 Fotos blieben letztendlich nach dem Beschnitt noch zwölf übrig, die Eingang in das exportierte Ergebnis fanden.

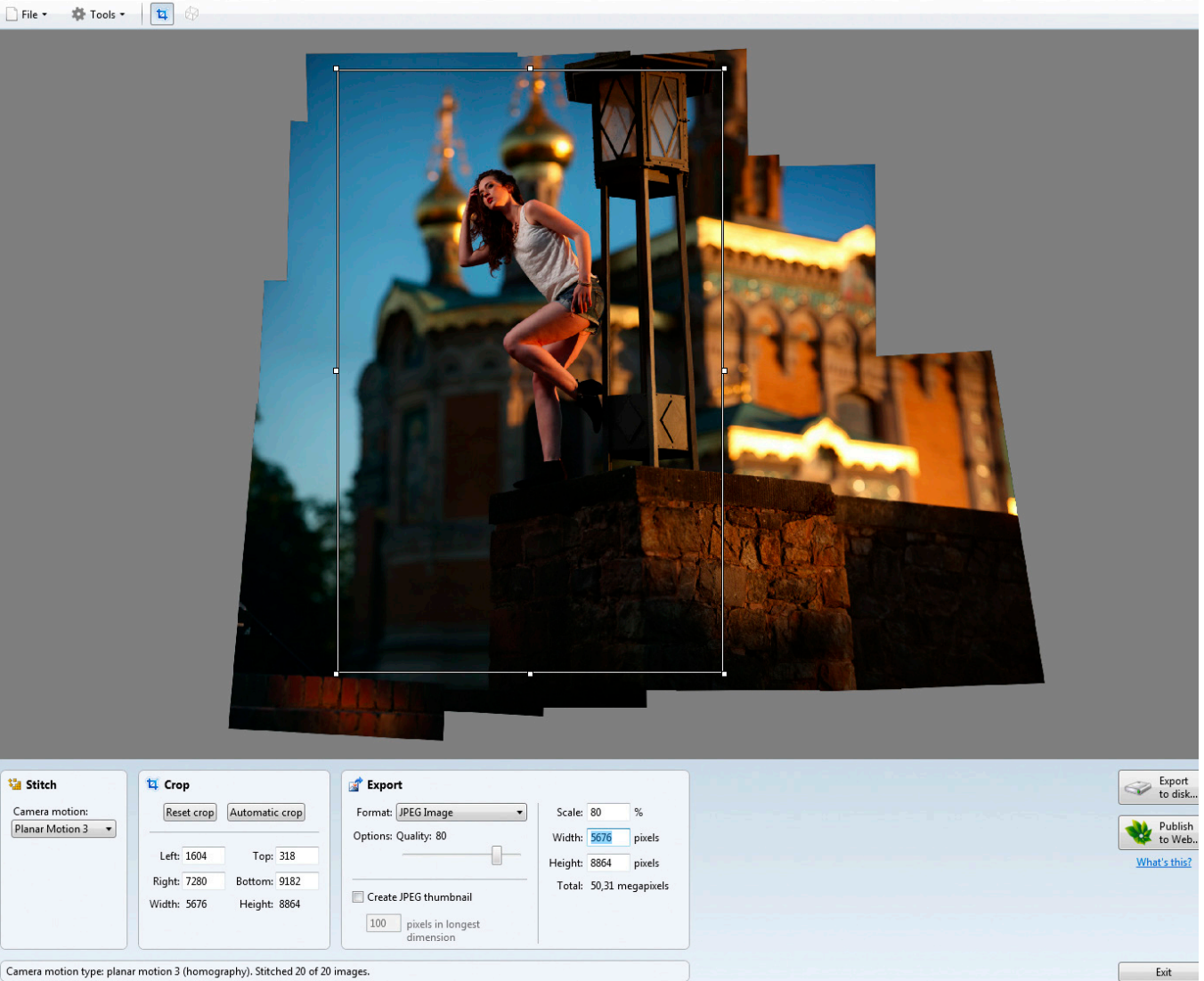

Camera motion type: planar motion 3 (homography). Stitched 20 of 20 images.

Abb. 4-34: Das Ergebnis, hier direkt aus ICE, zeigt jetzt eine interessantere Perspektive als die Einzelaufnahme (Bild 4-30). Nun fehlt nur noch eine knappe BeautyRetusche. Abschließend kann man dem Bild ganz nach Geschmack noch einen Farb- und Kontrast-Look mitgeben.

4 Menschen

Was nach der Fusion und einer knappen Beauty-Retusche noch fehlt, ist ein knackiger Look. Wir haben hierfür in Photoshop eine Einstellungsebene vom Typ Color Lookup »Teal and Orange« hinzugefügt. Dieser Filter gibt dem Himmel den markanten Türkiston. Das Modell sollte man von diesem Effekt per Maske aussparen.

# 4.5.4 Tipps und Tricks

Die Aufnahmetechnik für Bokehramen aus der Hand muss man etwas üben. Anfangs ist die Gefahr groß, dass man zu wenige Bilder mit zu wenig Überlappung aufnimmt, Fehlstellen produziert, Bilder während der Bewegung aufnimmt (die dann unscharf werden) oder auch die Kamera um die falsche Achse schwenkt und so ausgeprägte Parallaxenfehler produziert (siehe auch Abschnitt 1.4, S. 46). Dann hilft ein Schnurstativ.

Man zieht ganz einfach das Seil heraus, tritt auf das eine Ende und schraubt das andere Ende unten in das Stativgewinde der Kamera. Das ist zwar auch nicht genau der No-Parallax-Punkt, aber man ist nun zumindest gezwungen, sich um die Kamera zu drehen anstatt die Kamera um sich selbst – das allein bewirkt bereits eine große Verbesserung.

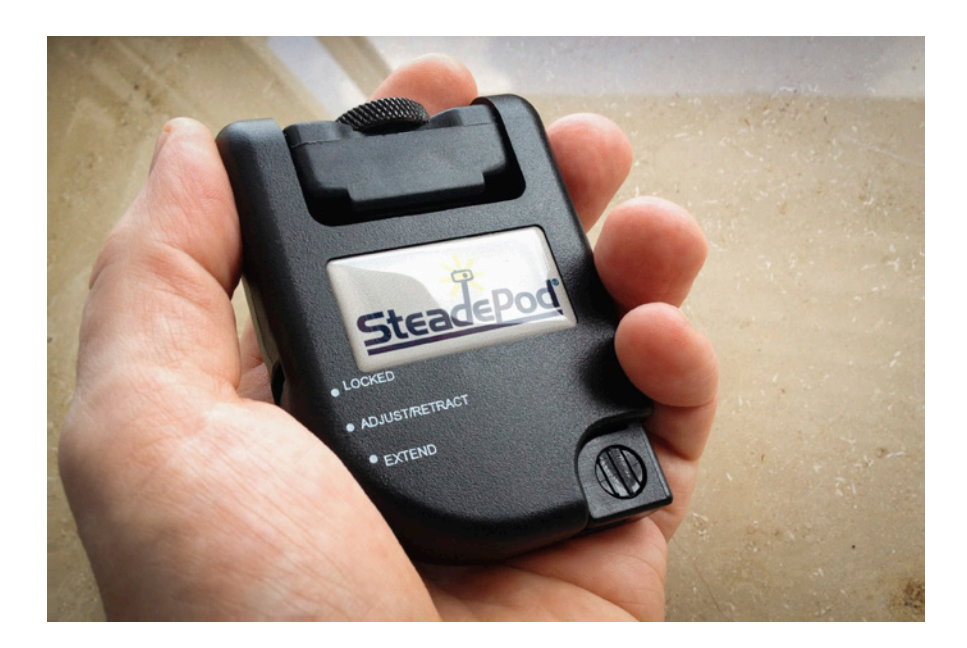

Abb. 4-35: Ein Schnurstativ passt in jede Tasche und kann für Panoramen oder »Bokehramen« aus der Hand einen großen Vorteil bedeuten.